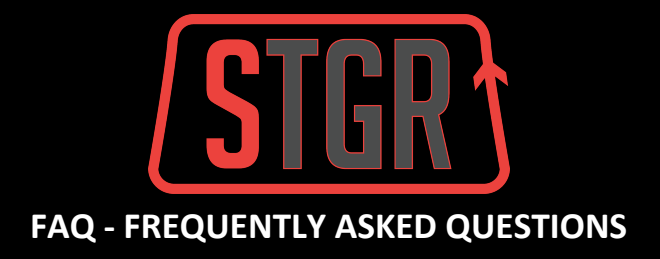

## **Frequently Asked Questions for TGR Virtual Run Challenges**

**Q1 - Beginners.** This is my first Virtual Challenge and I have no idea where to begin. Please can you help me?

- **A1 -** No problem, please follow these steps to completing your STGR Virtual Run Challenge.
- 1. Register for the STGR Virtual Marathon
	- <https://runnerreg.com/portal/registration/stgr-marathon-vr>
- 2. Download your E-bib
	- Sample Bib [-](https://runnerreg.com/portal/race-e-bib/2148) <https://runnerreg.com/portal/race-e-bib/2148>
	- Where to get it <https://my.runnerreg.com/race-bib-where-to-get-it>

3. Choose one day from 15 Nov - 15 Dec to run your Virtual Challenge

- Complete your registered distance in one continuous effort (ie. don't stop!)
- NB. You must complete your challenge before the cut-off time, 6pm, 15 December 2020.
- 4. Go to the STGR Start Point (21K, 10K, 3K, 1K): <https://goo.gl/maps/9JMsPrDYyPovF8tR9>
	- Or run anywhere for the 42K, 5K challenge\*
- 5. Bring up your registered route on Strava
	- If you don't have the Strava App, download it here[:](https://www.strava.com/) <https://www.strava.com/>
	- Click on your route below:
- 42K Run anywhere outside. \*Treadmill runs not permitted.
- 21K <https://www.strava.com/routes/23770139>
- 10K <https://www.strava.com/routes/23770193>
- 5K Run anywhere outside. \*Treadmill runs not permitted.
- 3K <https://www.strava.com/routes/2745585308953090500>
- 1K <https://www.strava.com/routes/2745585308953090500>
- 6. Press, select 'Use Route' and then 'START' on Strava (or your fitness device that syncs with Strava).
- 7. Press STOP on Strava when you complete your route.
- 8. Check the Leaderboard for your result.
	- Final results will be posted to our website along with prize confirmation.
	- Download your Finisher Certificate (if purchased).
- 9. Congrats, you've done it! Well done and what an achievement!!
- **Q2 - Distance.** Do I need to complete the distance all in one go?
- **A2 -** Yes, once you start the challenge, you'll need to continue running until you finish it.

**Q3 - Multiple Attempts**. If I want to try for an improved run time, can I try again and submit my 2nd result?

**A3 -** For virtual race events over a set time period, it is possible to register for the same or more than one distance in the same event. It's not just a competition with others, it's also a competition with yourself! Just register for the same distance again and submit your additional results.

NB. For virtual races with a fixed start date and only one available start time, only one attempt is *permitted.*

**Q4 - Results.** How will I record and submit my Virtual Race result?

**A4 -** Your results **must** be uploaded to Strava in order to be included in the final ranking. If you don't have the Strava App, download it here: <https://www.strava.com/>

**Q5 - Overview.** I'm unfamiliar with the route and don't have time to practice ahead of time. Any tips you can give me in advance?

**A5 -** If running competitively, it's always best to practice on the actual course, where possible. If you're just out for fun and achievement, here are a few points about the route to be aware of:

● Please note that the race route is shared with cyclists, park users and wildlife

- Runners should keep to the left of the designated walkway unless overtaking
- Runners should follow the SportSG Covid-19 advisory for Sport and Physical Exercise Activities
- After leaving the start point, runners are to run straight towards Hougang PC (which runs besides the water) and then take a right turn towards Serangoon River
- After re-entering Punggol Park, runners will take a left turn and then run around the pond
- The race will end at almost the same area as it started
- Don't worry if you take a wrong turn or get lost (keep going!) we will still consider your result

**Q6 -** I'm looking for the full details on this event, including distances, categories, prizes and fees, etc. Where can I find the full details about this event?

**A6 -** We've created a full event detail PDF, available [here.](https://updates.tgr.run/stgr-vr-overview)